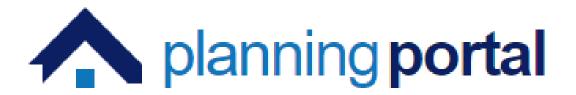

# **Regional Property Certificates**

**Solicitor Guide** 

# Contents

|   | Register to use the Submission Portal3 | }        |
|---|----------------------------------------|----------|
| I | ntroduction7                           | 7        |
|   | Start a New Application8               | 3        |
|   | Draw Site Boundary                     | )        |
|   | Select the Application Type11          | L        |
|   | Complete application questions12       | <u>)</u> |
|   | Add plans and documents13              | 3        |
|   | Calculate Fee14                        | ł        |
|   | Submit application15                   | 5        |
|   | Email Confirmation16                   | 5        |
|   | Amend an Application17                 | 1        |
|   | Withdrawn Applications18               | 3        |

Register to use the Submission Portal

E.

If you are new to the Submission Portal, you will be required to register as a user to make use of the utilities.

| 0             | Planning Portal NI has changed. If this is the first time you are logging into the new Planning Portal, your login details will no longer work. You will need to set up a new account by registering for an account below. |  |  |  |  |  |
|---------------|----------------------------------------------------------------------------------------------------|--|--|--|--|--|
| Email Address |                                                                                                    |  |  |  |  |  |
| Enter         | Enter your email address                                                                                                    |  |  |  |  |  |
| Passwo        | ord                                                                                                    |  |  |  |  |  |
| Enter         | your password                                                                                                    |  |  |  |  |  |
|               | Forgot password                                                                                                    |  |  |  |  |  |
|               | Log in                                                                                                    |  |  |  |  |  |
|               | Register for an account                                                                                                    |  |  |  |  |  |

Click on **Register for an account**. A verification email will be sent to the address you have entered. The verification email contains a code which you must enter to gain access to the system.

| We've sent a verification code to<br>your inbox. Please enter it in the<br>field below. If you haven't received<br>the email, check your spam folder<br>or click the re-send code button. |  |  |  |  |  |
|----------------------------------------------------------------------------------------------------|--|--|--|--|--|
| Email address                                                                                                    |  |  |  |  |  |
| reidgault@hotmail.co.uk                                                                                                    |  |  |  |  |  |
| Verification code                                                                                                    |  |  |  |  |  |
| Verification code                                                                                                    |  |  |  |  |  |
|                                                                                                    |  |  |  |  |  |
| Verify code                                                                                                    |  |  |  |  |  |
| Re-send verification code                                                                                                    |  |  |  |  |  |
| Continue                                                                                                    |  |  |  |  |  |

The verification code will expire after 15 minutes at which point you will need to request a new one.

If the valid code is entered, you are invited to continue.

| E-mail address verified. You can<br>now continue. |  |  |  |  |  |
|---------------------------------------------------|--|--|--|--|--|
| Email address                                     |  |  |  |  |  |
| @hotmail.co.uk                                    |  |  |  |  |  |
|                                                   |  |  |  |  |  |
| Use a different email address                     |  |  |  |  |  |
| Continue                                          |  |  |  |  |  |
| Cancel                                            |  |  |  |  |  |

You will be prompted to enter a password for this login name. Enter and confirm a password of your choice which satisfies the criteria described.

| •                 | Password requirements:                                                  |   |
|-------------------|-------------------------------------------------------------------------|---|
| 1                 | Password requirements:                                                  |   |
|                   | <ul> <li>Your password must have minimum of 8<br/>characters</li> </ul> |   |
|                   | Maximum of 16 and containing at least 3 of the following:               |   |
|                   | Lowercase characters                                                    |   |
|                   | Uppercase characters                                                    |   |
|                   | Numbers (0-9)                                                           |   |
|                   | Symbols                                                                 |   |
| Create            | Password                                                                |   |
| Creat             | te Password                                                             | ٢ |
| Re-ente           | er Password                                                             |   |
| Re-enter Password |                                                                         |   |

Once your new password has been accepted, you will be prompted to enter some personal information. Some fields are mandatory and are indicated on the screen.

| Title (optional) |                 |  |  |
|------------------|-----------------|--|--|
| Title (optional  | )               |  |  |
| First name       |                 |  |  |
| This information | n is required.  |  |  |
| First name       |                 |  |  |
| Surname          |                 |  |  |
| This information | on is required. |  |  |
| Surname          |                 |  |  |
|                  |                 |  |  |
|                  |                 |  |  |

| Organisation Name (optional) |  |  |  |
|------------------------------|--|--|--|
| Organisation Name (optional) |  |  |  |
| Address Line 1 (optional)    |  |  |  |
| Address Line 1 (optional)    |  |  |  |
| Address Line 2 (optional)    |  |  |  |
| Address Line 2 (optional)    |  |  |  |
| Address Line 3 (optional)    |  |  |  |
| Address Line 3 (optional)    |  |  |  |
| Town (optional)              |  |  |  |
| Town (optional)              |  |  |  |
| Post code (optional)         |  |  |  |
| Post code (optional)         |  |  |  |
| Country                      |  |  |  |
| United Kingdom               |  |  |  |
| Telephone number (optional)  |  |  |  |
| Telephone number (optional)  |  |  |  |

Fill in the relevant information as required. Most fields are optional.

#### Select your Account Type category

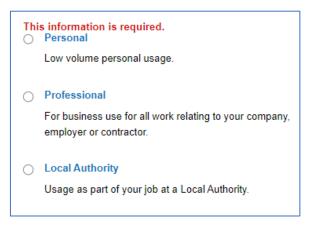

#### Finally, set you security question details.

| Select your security question                                                                                                    |  |  |  |
|----------------------------------------------------------------------------------------------------|--|--|--|
| This information is required.                                                                                                    |  |  |  |
| Select your security question                                                                                                    |  |  |  |
| Your security question answer                                                                                                    |  |  |  |
| This information is required.                                                                                                    |  |  |  |
| Your security question answer                                                                                                    |  |  |  |
| By registering, and as a customer, you will share<br>personal data with us. This will be used, looked after and<br>retained in accordance with our Privacy Notice, which<br>also tells you about your rights in connection with that<br>data.<br>This information is required. |  |  |  |

When you have completed this section, click on Register.

Register

This will take you to the home page of the Submission Portal The next time you log in you will only be required to enter your email address and password.

## Introduction

Regional Property Certificates bring together various pieces of information about a property. They are part of the legal searches undertaken by solicitors on behalf of their clients who are buying or selling property.

When buying a property, it is essential that purchasers are fully aware of what they are purchasing, including any responsibilities and costs that go with it. Property Certificates help to identify if there are any statutory provisions affecting the property and if any legal action has been taken or is pending by the council or other government bodies.

A Regional Property Certificate provides information on:

- the planning history of the property
- confirms if the road adjoining the property is maintained by DFI Roads or is private and if there are any road works proposed which may affect the property
- confirms if a public water main serves the property
- confirms that the sewers are either maintained by NI Water or the property is served by a septic tank and that the necessary statutory consent for this is in place

The details provided on the certificate are based on the information available to the authorities at the time of the enquiry.

Information relating to planning applications submitted **before 1973** will not appear on the certificate.

The certificates are administered by the Regional Property Certificates Unit (RPCU) in Fermanagh & Omagh District Council on behalf of all councils.

The RPCU check the property enquiry to ensure it is valid, acknowledge receipt and consult the following four authorities:

- Councils (Planning Offices)
- DFI Roads
- NI Water
- NI Environment Agency (Water Management Unit)

Once **all replies** have been received, the answers are merged into a single regional property certificate. The certificate is then issued to the requesting solicitor.

## Start a New Application

Once the user has registered or logged in, they will arrive at the **Home** page.

To start a new certificate application simply click '**Property Certificates'** where the user can also view any previous applications they have made.

To create a new application, click 'Start new application', as highlighted below.

| A planning portal                                  | Applications | Planning Register | Property Certificates | Enforcements | My account 😽            |
|----------------------------------------------------|--------------|-------------------|-----------------------|--------------|-------------------------|
| <sup>Currently viewing</sup><br>My Regional Proper | ty Certifica | ates              |                       |              | Start new application + |

The portal is an intuitive interface and guides the user through each of the screens. As a general rule, data is input in the left hand side of the screen, while the right hand side contains information about what is required for that particular section.

Give your application a name. This may be the address or an internal reference that the user may wish to use to identify this record.

| Start a new application                                                                                                    | • Application name | Site location                                               | Site boundary                                                                 | Application type       |
|----------------------------------------------------------------------------------------------------|--------------------|-------------------------------------------------------------|-------------------------------------------------------------------------------|------------------------|
| Give your application a name                                                                                                    | What info          | rmation will I ne                                           | eed to create my                                                              | application?           |
| This name is for your reference but will be viewable by the Regional<br>Property Certificate Unit once the application is submitted.                      |                    | Regional Property Co<br>n, the following key                | ertificate (RPC) applic<br>information.                                       | ation you will need,   |
| Use a name that clearly identifies the proposal to you, we recommend using your internal reference, or the application site address e.g. 123 High Street. | site has a po      | ress allows us to ide<br>stcode, this will be u             | ntify the local authorit<br>ised as your site addr<br>e we will help you ider | ess. However, if your  |
| Ref:1234/2022                                                                                                    | the application    | ne site location clear                                      | ly outlined in red is re<br>Ising our online drawii                           | 1                      |
| Continue                                                                                                    | You can appl       | lots or sites<br>y for one RPC to co<br>fee for each proper | ver multiple properties                                                       | s on a single site for |

Enter the site postcode and click on Find Address.

| Enter the site postcode |              |  |  |  |
|-------------------------|--------------|--|--|--|
| BT21 0HY                |              |  |  |  |
|                         |              |  |  |  |
|                         | Find address |  |  |  |

Select the relevant address from the list provided against the entered postcode. If the required address is not present in the list, the user can use the option **'Change Postcode'** or, alternatively use the other methods displayed if they are in possession of the relevant information.

| Select address                                                                          |                                                    |  |  |  |  |  |
|-----------------------------------------------------------------------------------------|----------------------------------------------------|--|--|--|--|--|
| 20 Millisle Road, Donaghadee, County Down, BT21 0HY Address not listed? Change postcode |                                                    |  |  |  |  |  |
|                                                                                         | Continue                                           |  |  |  |  |  |
|                                                                                         |                                                    |  |  |  |  |  |
| Don't have a postcode?                                                                  | Have a grid reference?                             |  |  |  |  |  |
| Use the grid reference search<br>to find your Easting and<br>Northing.                  | Enter your sites Easting and Northing to continue. |  |  |  |  |  |
| Search for a grid reference                                                             | Enter Easting and Northing                         |  |  |  |  |  |

Click **Continue** to move to the next stage of the application.

#### Draw Site Boundary

On the **Site Boundary** page, there are 2 options, '**Draw site boundary'** and '**Upload spatial file'**. For the most part the user will need to click '**Draw site boundary'** unless they have a specific spatial file which is smaller than 1 mb.

| Draw the site boundary                                                                                                    |  |  |  |  |
|----------------------------------------------------------------------------------------------------|--|--|--|--|
| Use our drawing tool to plot the site boundary on a map.<br>Please note: The maximum site boundary that can be plotted is 35 Hectares<br>(85 acres). |  |  |  |  |
| Draw site boundary                                                                                                    |  |  |  |  |
| Upload the site boundary                                                                                                    |  |  |  |  |
| Upload a spatial file of the site boundary                                                                                                    |  |  |  |  |
| Upload spatial file                                                                                                    |  |  |  |  |

When the user clicks '**Draw site boundary'** it will bring up a quick tutorial which runs through how to capture a site boundary. Left mouse click at the starting point of the polygon, left mouse click when changing direction, until arriving back at the starting point.

The mapping follows Ordnance Survey Northern Ireland, so land boundaries should be well defined and can be snapped to when capturing the extent of the site boundary.

To have a complete site boundary the start and end points must be the same.

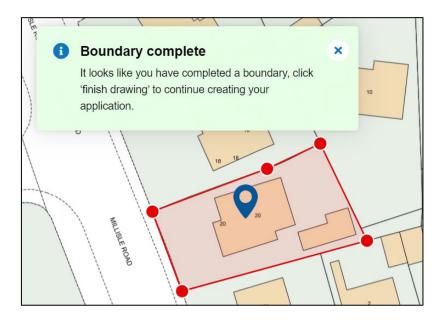

Once the end point has been reconnected to the original start point, the system will let the user know that the boundary is complete, as shown above.

The user can review the boundary before clicking '**Finished drawing'** when finished or '**Reset drawing'** if the boundary needs corrected. There is also a '**Undo last'** button which is handy if the last point didn't snap to the correct location.

When '**Finished drawing'** is clicked, it will take the user to a final review page where it shows the site boundary alongside the location and total area, as shown below. Again, there is the option to change boundary if not happy or proceed by clicking '**Continue'**.

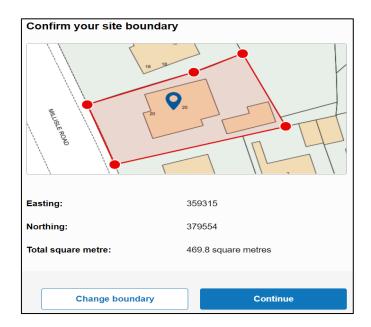

Select the Application Type

Select the application type, i.e.- Single or Multiple properties. The current pricing structure for each of these options is displayed on the right hand side of the screen, along with the criteria for selecting Multiple properties.

| Select your application type |   |
|------------------------------|---|
| Enter application type       | Q |
| Property Certificates        |   |
| Single Property              |   |
| Multiple Properties          |   |

Click on **Continue** to move to the next stage of the process.

The next screen allows the user to check the details they have entered and amend them if necessary.

| neck your answers                                  | Application name | Site location                              | Site boundary                                  | Application                                                                                                    |
|----------------------------------------------------|------------------|--------------------------------------------|------------------------------------------------|----------------------------------------------------------------------------------------------------|
| Application name                                   | Your Applica     | ation Summary                              | ,                                              |                                                                                                    |
| Name entered:                                      | Name:            |                                            | Rat:1234/2022                                  |                                                                                                    |
| Ref:1234/2022                                      | Address:         |                                            | 20 Millisle Road, D                            | and the first state of the state of the stat |
| Change (2)                                         | A00755           |                                            | Down, BT21 0HY                                 | onagradate, coor                                                                                                    |
| Crimingo 18                                        | Easting:         |                                            | 359315                                         |                                                                                                    |
|                                                    | Northing:        |                                            | 379554                                         |                                                                                                    |
| Site location                                      |                  |                                            |                                                |                                                                                                    |
| Address entered:                                   |                  |                                            |                                                |                                                                                                    |
| 20 Milisie Road, Donaghadee, County Down, BT21 0HY |                  | Property Certificat                        | e Unit:                                        |                                                                                                    |
|                                                    | Tel: (028) 6     |                                            |                                                |                                                                                                    |
| Change [2]                                         |                  | pcerts@fermanagh                           | omagh.com                                      |                                                                                                    |
|                                                    |                  | Information                                |                                                |                                                                                                    |
|                                                    | plotted it is    | required that a site                       | e boundary has been (<br>map detailing the pro | perties is                                                                                                    |
| Site boundary                                      |                  | as part of the applic<br>n an Address Cent | ation. Any site map sh<br>re Extract           | ould be                                                                                                    |
| Added successfully                                 | (ACE)/Ord        |                                            | Registry map at the la                         | irgest scale                                                                                                    |
| Change (g)                                         |                  |                                            |                                                |                                                                                                    |
| Application type Application type selected:        |                  |                                            |                                                |                                                                                                    |
| Single Property                                    |                  |                                            |                                                |                                                                                                    |
| Change (2)                                         |                  |                                            |                                                |                                                                                                    |
|                                                    |                  |                                            |                                                |                                                                                                    |

The user has reached the stage where they can now create the application. Click on **Create application** to continue.

This takes the user to the application summary screen. This screen is broken into 4 parts:

Complete application questions Add plans and documents Calculate fee Submit application

Complete application questions

Click the continue button to complete the outstanding questions.

| Complete application questions |   |  |  |  |
|--------------------------------|---|--|--|--|
| 1 / 3 steps complete           |   |  |  |  |
| Continue                       | > |  |  |  |

Complete each section with the required information.

| Application question progress |                               |
|-------------------------------|-------------------------------|
|                               | 1 out of 3 sections completed |
| Agent Details                 | Incomplete                    |
| Site Location                 | Completed                     |
| Owner Details                 | Incomplete                    |
|                               | Back to application overview  |

When completed the summary screen will reflect this.

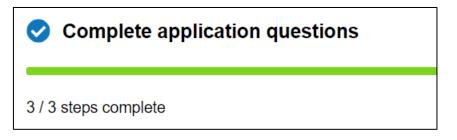

#### Add plans and documents

It is a requirement to supply a site map with the application. This can be uploaded in this section. Click Continue to follow the process.

| Add plans and documents     |        |                        |  |  |
|-----------------------------|--------|------------------------|--|--|
| 0 / 0 requirements complete | 0 plai | ns and documents added |  |  |
| Continue                    | >      | ]                      |  |  |

To add the required document(s), click in the **Add supporting documents** area on the right hand side of the screen.

| Add supporting documents |                                |  |  |  |
|--------------------------|--------------------------------|--|--|--|
| 4                        | Drag and drop files or Browse  |  |  |  |
| 6                        | 10 MB maximum file upload size |  |  |  |

Clicking in the **Browse** area will open Windows Explorer on the users PC and allow the selection of one or more files to be uploaded. Once a file has been selected, the user is prompted to assign a document type to their selection.

| Provide document details<br>Please select the document type and add a description where required for your files. |   |                    |             |          |  |
|----------------------------------------------------------------------------------------------------|---|--------------------|-------------|----------|--|
| File: 불 Site Plan 1.1.pdf                                                                                        |   |                    | Size: 1.5MB | Remove 💼 |  |
| Document type * Required                                                                                         |   | Description        |             |          |  |
| Site location plan 1:1250 or 1                                                                                   | ~ | Site location plan |             | Å        |  |
|                                                                                                    |   |                    |             |          |  |
|                                                                                                    | c | Cancel             | Uploa       | d files  |  |

Click **Upload files** to continue. Add any other supporting documentation as required using the same method.

## Calculate Fee

The fee will be calculated based upon the application type selected at the first stage. If multiple properties, the user will be prompted to enter the number of properties.

| Calculate fee                |               |  |
|------------------------------|---------------|--|
| Calculate your planning appl | lication fee. |  |
|                              |               |  |
| Calculate fee                | >             |  |
|                              |               |  |

|      | culate your fee<br>alculate your planning fee answer the below questions, your planning fee will be | calculated based on your answers to these questions. |
|------|----------------------------------------------------------------------------------------------------|------------------------------------------------------|
| R    | Regional Property Certificate Fee                                                                   |                                                      |
|      | Please enter the number of properties * Required ?                                                  |                                                      |
|      | 1                                                                                                   |                                                      |
|      |                                                                                                    | Continue                                             |
|      |                                                                                                    |                                                      |
| En   | e calculated                                                                                        |                                                      |
|      | our RPC fee                                                                                         |                                                      |
| Your | r planning fee                                                                                      | £ 70.00<br>(inc. VAT)                                |
|      |                                                                                                    | Total £ 70.00                                        |
|      |                                                                                                    | Save and close Finish and close                      |

The calculated fee is displayed and it only remains to pay for and submit the application.

## Submit application

Users can submit a secure online payment through the portal.

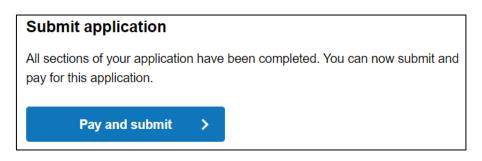

Tick the Declaration box, then choose the option Secure online payment by credit/debit payment.

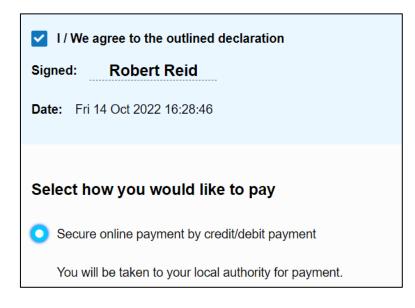

Click on **Submit and pay** to make the payment.

Go through the standard payment process with a valid card for payment. The user will be asked to confirm the payment. Once submitted a reference number will be generated for the application for recording by the user for any future queries.

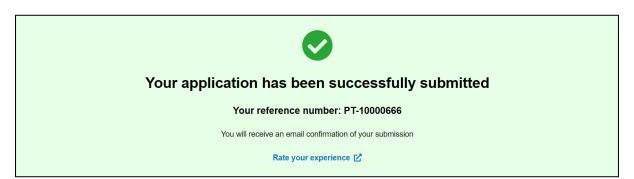

## Email Confirmation

The user will receive 2 emails. The first to confirm that payment has been successfully made via Gov Pay, and the second to advise the user that their application has been received by the Regional Property Certificate Unit.

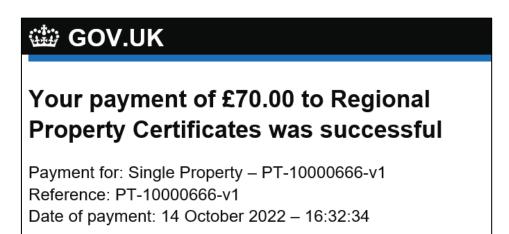

#### Details of your application

- Application Type: Single Property
- Planning Portal Reference number: PT-10000666
- Agent: ROBERT REID
- Application site address: 20 Millisle Road, Donaghadee, County Down, BT21 0HY
- Submission date: 14/10/2022 16:36:32
- Received date: 14/10/2022 16:36:33

#### View Application

For more information on the progress of your application, please contact the Regional Property Certicate Unit as the Planning Portal is not involved in the decision making process

- Regional Property Certificates Unit
- <u>https://www.nidirect.gov.uk/articles/regional-property-certificates</u>
- 02866321828
- propcerts@fermanaghomagh.com

The process is now in the hands of the RPC Unit.

#### Amend an Application

Users have the ability to amend an application that has already been submitted. Login to the portal.

Go to Regional Property Certificates page.

Click on the relevant previous application to open it.

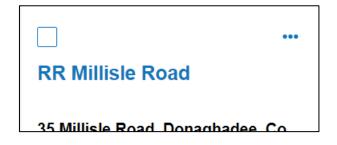

Select Application Actions then Amend

| RR Millisle Road                    |    | Application Actions 🗸 🗸 |
|-------------------------------------|----|-------------------------|
|                                     | L. | Download                |
| Single Property                     | Ľ  | Сору                    |
| Address: 35 Millisle Road, Donaghad | -  | Archive                 |
|                                     | ľ  | Amend                   |
| Your application progres            | 4  | Withdraw application    |

You will see a warning screen advising of the implications of your action.

| ▲ Amend submitted application                                                                                                    |                   |                 |  |  |  |  |
|----------------------------------------------------------------------------------------------------|-------------------|-----------------|--|--|--|--|
| You are about to amend                                                                                                    | : RR Millisle Roa | d.              |  |  |  |  |
| Your application is currently with the Local Planning Authority and will not be withdrawn. Any changes to this application will need to be resubmitted to the Local Planning Authority.<br>Changes to this applications may also result in additional fees needing to be paid.<br>To continue, please click Confirm amend. |                   |                 |  |  |  |  |
| RR Millisle Road                                                                                                    | PT-10000244       | Single Property |  |  |  |  |
|                                                                                                    | Cancel            | Confirm amend   |  |  |  |  |

Depending upon the type of changes made, there may be additional fees to pay

## Withdrawn Applications

Applications for certificates can also be withdrawn. Login to the portal. Go to Regional Property Certificates page. Click on the relevant previous application to open it.

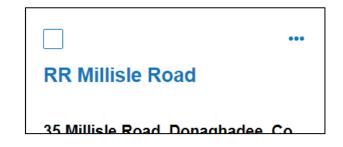

Select Application Actions then Withdraw application

| RR Millisle Road                    |   | Application Actions 🗸 🗸 |
|-------------------------------------|---|-------------------------|
| Single Property                     | Ł | Download                |
|                                     | ٤ | Сору                    |
| Address: 35 Millisle Road, Donaghad | - | Archive                 |
|                                     | Ø | Amend                   |
| Your application progres            | Δ | Withdraw application    |

You will see a warning screen advising of the implications of your action.

| Withdraw your application                                                                                                    | Close X        |
|----------------------------------------------------------------------------------------------------|----------------|
| You are about to withdraw your planning application from the local authority, yo eligible for a refund of fees paid.                          | ou will not be |
| The request to withdraw your application will be passed to the local authority. Once yo will no longer be able to re-submit this application. | ou do so, you  |
| To withdraw your application please state your reason for withdrawal and confirm.                                                             |                |
| Reason for withdrawal                                                                                                    |                |
| Please provide your reason for withdrawing your planning application                                                                          |                |
|                                                                                                    | 1              |
| 0 of 350 characters remaining                                                                                                    |                |
| Cancel Continu                                                                                                    | le             |